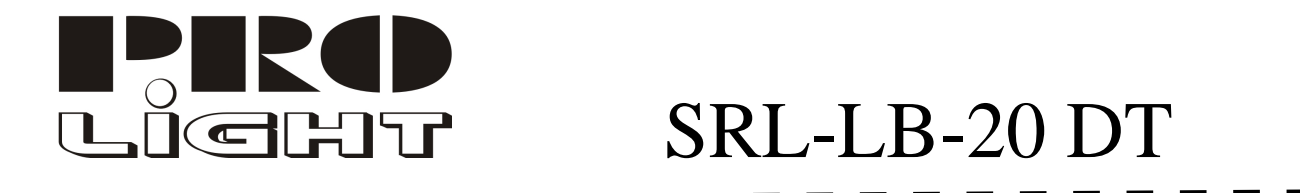

# **LÁSER 40mW CON CONTROL REMOTO**

## **DMX O MASTER/SLAVE**

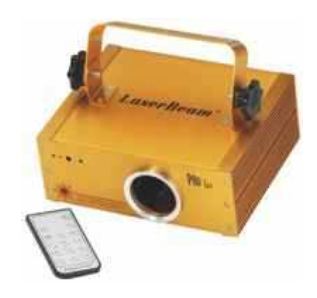

## **INTRODUCCIÓN**

Gracias por escoger el láser SRL-LB20DT de Pro Light. Usted acaba de adquirir un láser profesional controlado por DMX, automático, al ritmo de la música o con control remoto.

Le invitamos a leer este manual antes de conectar el aparato, para obtener un máximo partido y prolongar la vida útil de su nuevo aparato.

## **ANTES DE PONER EN MARCHA**

Desembale la unidad y verifique que su equipo le haya llegado en perfectas condiciones. Revise que no ha recibido ningún golpe en el transporte.

En el interior se incluyen los siguientes elementos:

- **-** Aparato Láser.
- Asa soporte con sus tuercas.
- Cable de red.
- Mando a distancia.
- $\blacksquare$  Manual de instrucciones.

En caso de cualquier anomalía póngase inmediatamente en contacto con su distribuidor.

## **PRECAUCIONES ESPECIALES**

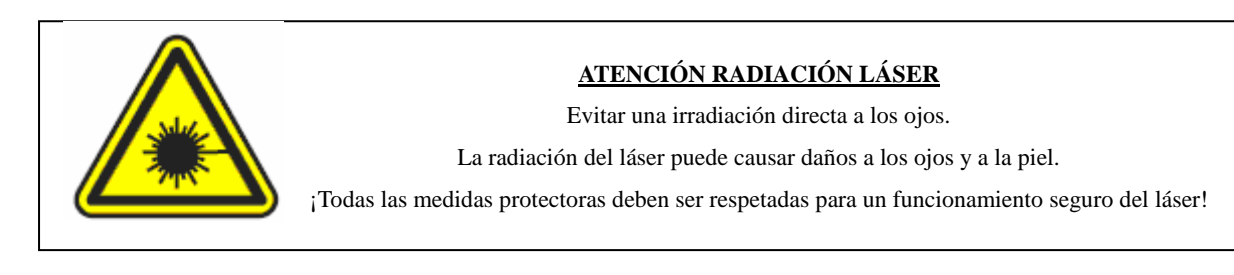

Según la norma EN 60825-1:1994 + A1:2002 + A2:2001 e IEC 60825-1:1993 + A1:1997 + A2:2001, este aparato de láser corresponde a la categoría 3B. Mirar directamente el rayo del láser de esta categoría puede ser peligroso.

## **PRECAUCIONES**

- Para prevenir el riesgo de posibles descargas eléctricas, no exponer este aparato a la lluvia o a la humedad.
- Use el cable de red que se suministra con el aparato y antes de conectar el aparato al suministro de red cerciórese de que es la tensión adecuada y que ésta tiene toma de tierra.
- Asegúrese de que el láser esté desconectado de la red antes de operar con él.
- No tape nunca los agujeros de ventilación.
- Emplazar el láser en lugares con una ventilación adecuada.
- No instalar nunca en lugares inestables.
- No situar nunca cerca de elementos inflamables, como telones, madera, etc.
- No intente limpiar la unidad con productos químicos o disolventes, ya que puede dañar la unidad. Utilice un trapo limpio y seco.
- Desconecte de la red el aparato en caso de no usarse prolongadamente.
- No desconecte nunca el aparato tirando directamente del cable de conexión, sujételo por la toma.
- La instalación y mantenimiento debe ser siempre realizada por personal especializado.
- Rechazamos toda responsabilidad en caso de daños corporales o materiales resultado de la utilización del aparato con otro fin para el cual ha sido fabricada, si no está correctamente montado, utilizado o reparado por una persona habilitada. En estos casos, el aparato quedaría fuera de garantía.

## **ESPECIFICACIONES TECNICAS:**

**Láser:** 40 mW Verde 532nm de longitud de onda. **Controlador:** MSF microprocesador de alta velocidad. **Escáner:** Motor paso a paso, Escaneado X/Y. **Gráficos y Efectos:** Más de 60 gráficos y 300 efectos. **Modo Funcionamiento:** DMX, Ritmo de la música, Automático, Control Remoto. **Conectores:** 3P XLR. **Tipo de pilas:** CELL#2025X1. **Peso:** 6 Kg. **Dimensiones:** 240x330x90 mm. **Voltaje:** 230V AC / 50 Hz.

## **PANEL FRONTAL Y TRASERO**

**Panel frontal:**

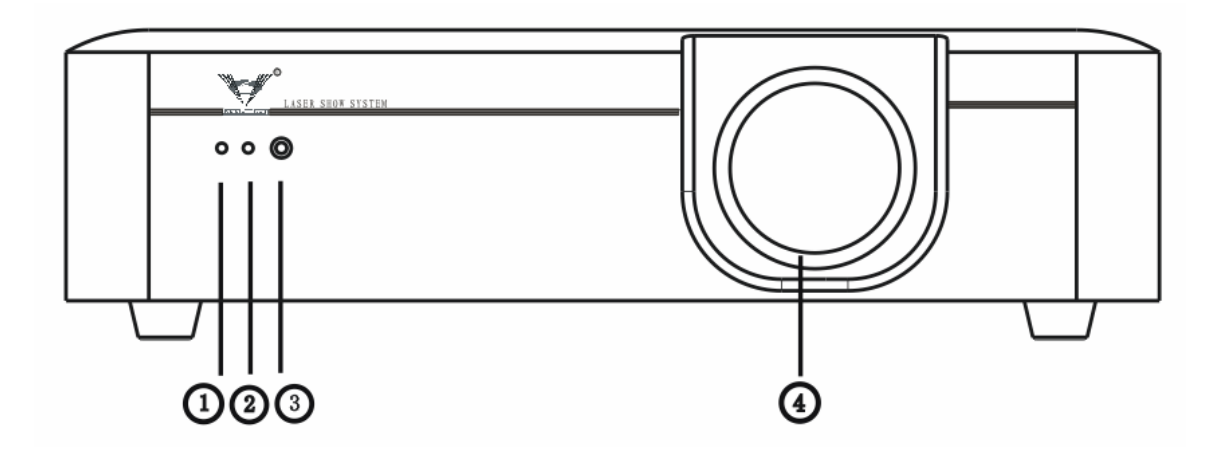

- 1.- Indicador de encendido: rojo.
- 2.- Indicador de funcionamiento al ritmo de la música: azul.
- 3.- Micrófono para funcionamiento al ritmo de la música.
- 4.- Salida del láser.

## **Panel trasero:**

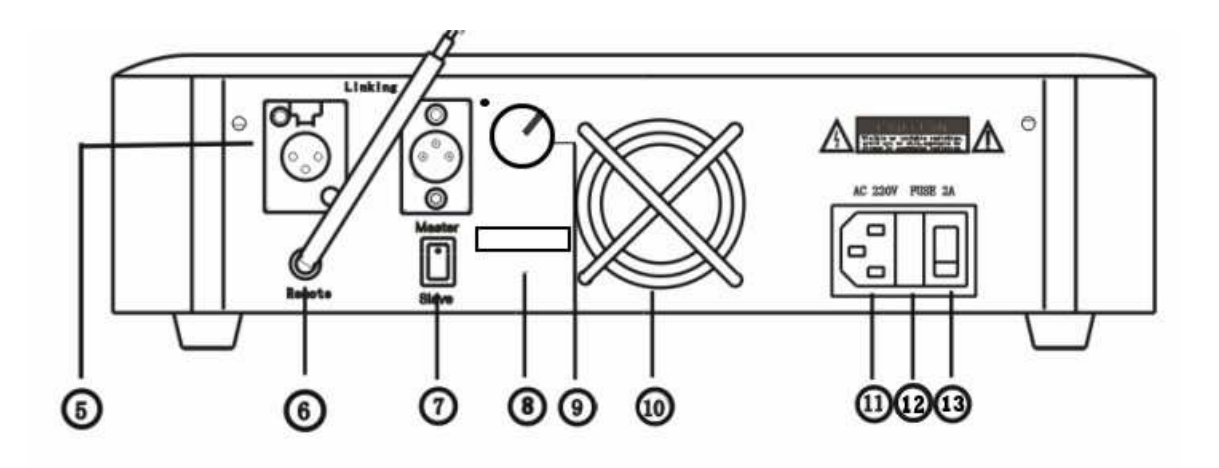

- 5.- Entradas y salidas para DMX o linkeado Master/Slave, mediante XLR.
- 6.- Antena receptora del mando a distancia.
- 7.- Conmutador para funcionamiento "Master" o "Slave".
- 8.- Dips de direcciones DMX y funciones.
- 9.- Sensibilidad del audio.
- 10.- Ventilador trasero.
- 11.- Entrada de corriente AC.
- 12.- Fusible: 2 A. Reemplazar siempre por un fusible de iguales características.
- 13.- Interruptor de puesta en marcha.

#### **FUNCIONAMIENTO:**

## **MODOS DE TRABAJO CON MANDO A DISTANCIA:**

#### Modo automático:

Ejecuta ciclos de programas pre-instalados que se ejecutan de forma automática. Botones:

- **Speed +/-**: controla la velocidad del láser en el cambio de los programas.
- **Graphic:** cambia los gráficos a ejecutar.
- **Program:** ejecuta los gráficos aleatoriamente.

#### Modo al ritmo de la música:

Cambia de programas, de formas y de color siguiendo el ritmo de la música. Botones:

- **Dot:** ejecuta los efectos "Dot"
- **Surface:** Salida de efectos "Surface" al ritmo de la música.
- **Circle:** Salida de efectos "Circle" al ritmo de la música.
- **Program:** cambia entre los efectos "Dot", Surface" y "Circle" aleatoriamente al ritmo de la música.
- **Lock:** Bloquea la salida del láser cuando está al ritmo de la música.

#### Modo cambio de color:

Cambia el color del láser sin necesidad de cambiar el modo de funcionamiento.

- **ColorFull:** el láser combina los tres colores de los efectos.
- **Monochrome:** apretando este botón, se puede cambiar a color verde, rojo o amarillo.
- **Láser off:** apaga la salida del láser.

#### **MODOS DE TRABAJO:**

#### **Diagrama de configuración de los Dips**

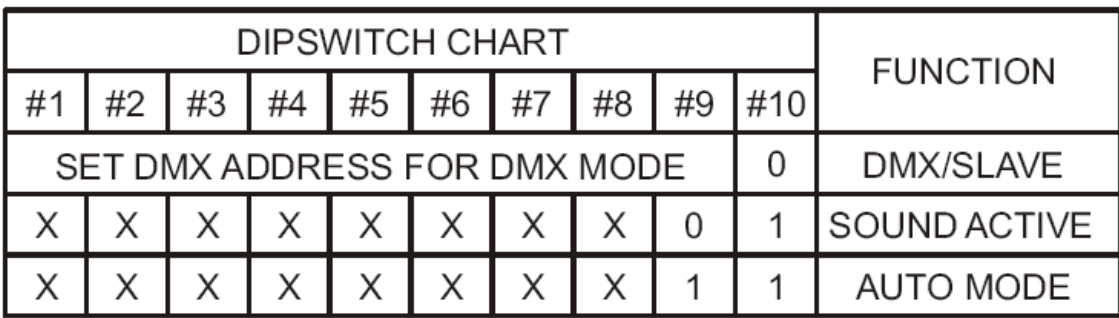

#### **1. Automático**

- (1) . Ponga el botón de "master/slave" del panel trasero en la posición de "master".
- (2) . Colocar el dip 9 y 10 en ON
- (3) . Encienda la unidad para activar funcionamiento automático, dos segundos después, la unidad mostrará los programas al ritmo de la música.
- (4) . Seleccione el gráfico o el programa mediante el control remoto.

#### **2. Funcionamiento al ritmo de la música**

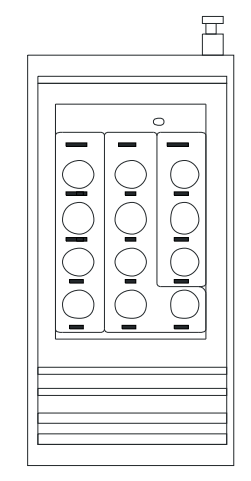

- (1) . Ponga el botón de "master/slave" del panel trasero en la posición de "master".
- (2) . Colocar el dip 10 en ON.
- (3) . Encienda la unidad, dos segundos más tarde se ejecutaran los programas al ritmo de la música.

#### **3. Funcionamiento Master / Slave**

- (1) . Escoja una unidad y ponga la función en "master", para el resto de unidades ponga el conmutador en posición "slave" y los dips 10 en OFF.
- (2) . Conecte todas las unidades juntas utilizando un cable XLR. Conecte la salida "output" de la unidad "master" a la entrada "input" de la primera unidad en "slave", después conecte el "output" de la primera unidad "slave" al "input" de la segunda unidad "slave" y así continuamente hasta tantas unidades como quiera.
- (3) . Encienda las unidades, dos segundos más tarde las unidades muestran los programas al ritmo de la música.
- (4) . Seleccione el gráfico o el programa mediante el control remoto.

#### **Conexión "master/slave":**

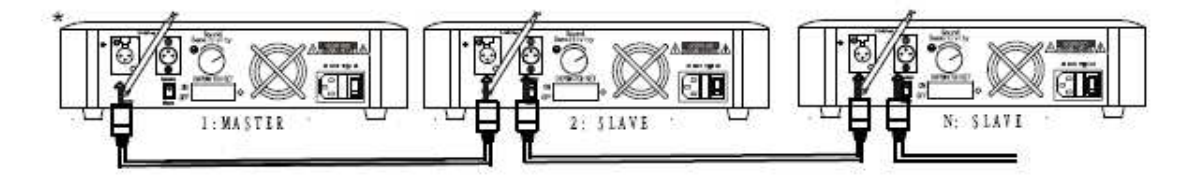

**PRECAUCIÓN:** *Para el funcionamiento correcto de más de una unidad, tiene que estar seleccionada sólo una unidad en "master" y las demás unidades en "slave", por el contrario no funcionará correctamente.* 

#### **4. Funcionamiento DMX**

- (1) . Ponga el botón de "master/slave" del panel trasero en la posición de "master".
- (2) . Coloque dip 10 en OFF.
- (3) . Seleccione la dirección DMX con la que quiera operar. Se configura con los dips 1 al 9. Para seleccionarla remitirse al diagrama de direcciones DMX.
- (4) . Encienda la unidad.

#### **Conexión "DMX":**

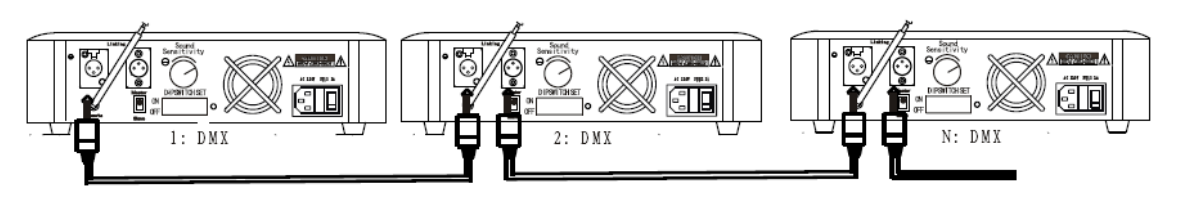

**Distribución canales DMX**

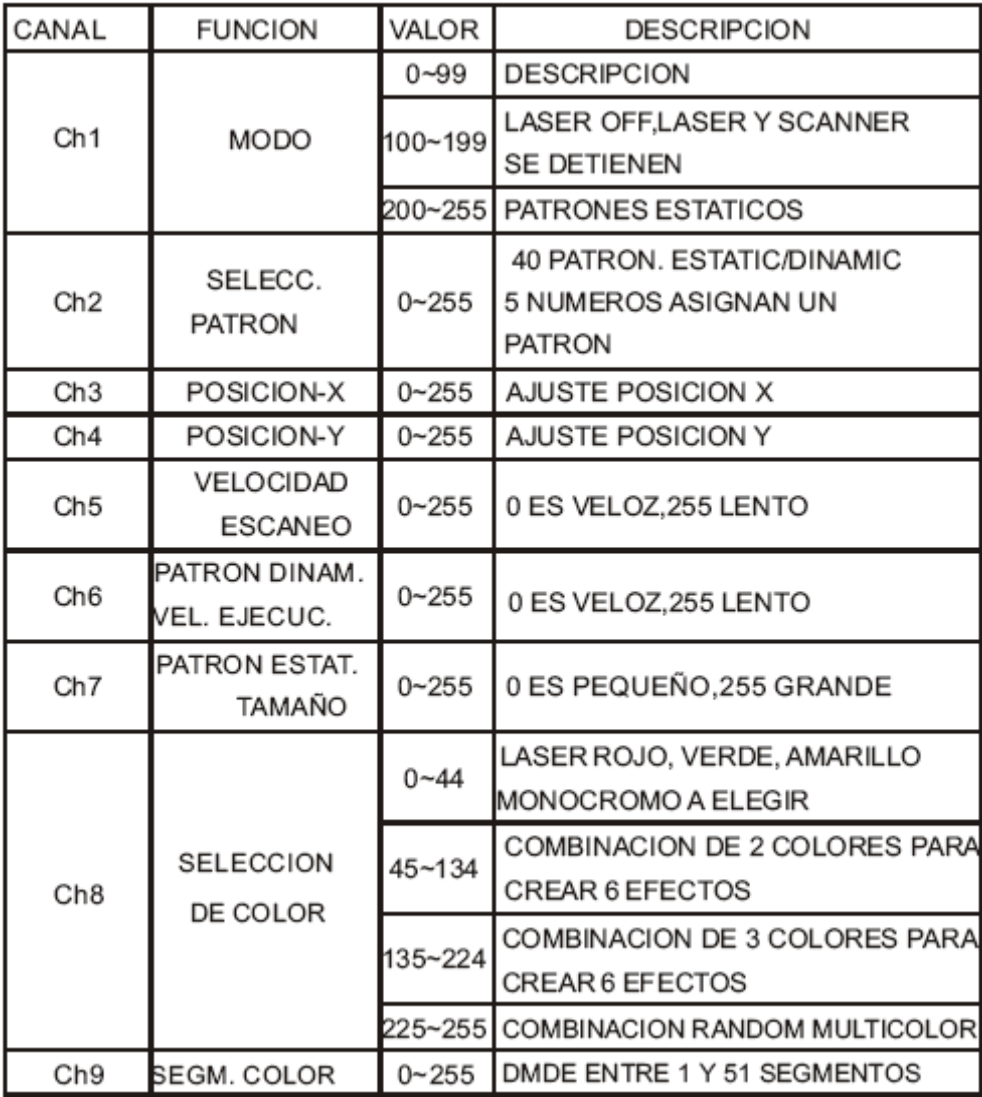

## **DIAGRAMA DE DIRECCIONES DMX:**

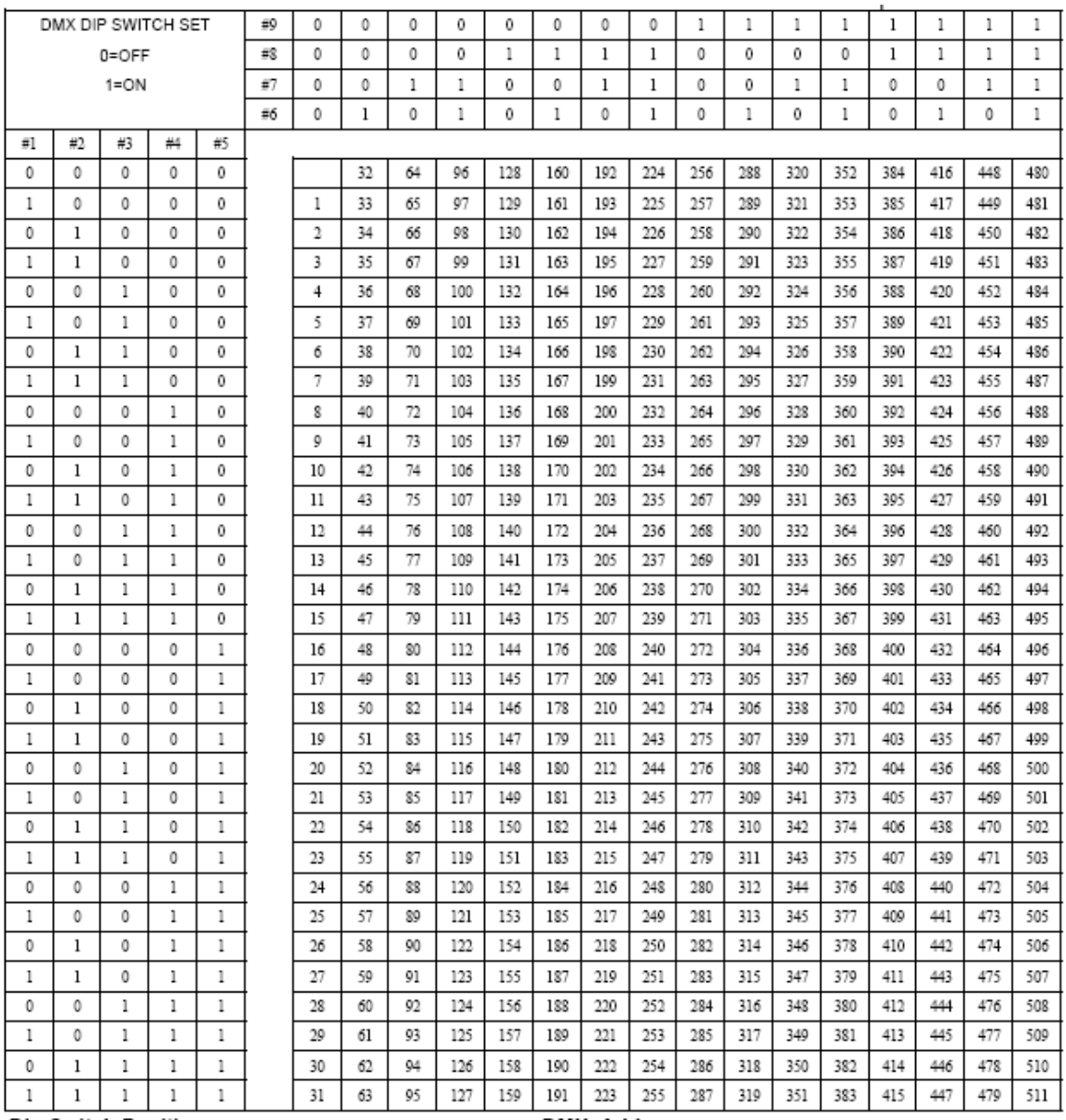

Dip Switch Position

**Importante:** quedan exentas de garantía todas aquellas piezas que por su utilización sufren un desgaste continuo, así como todas aquellas piezas que se deterioren por un mal uso o un uso continuado. La garantía de este producto es de 1 año "Producto de uso profesional" para fallos de fabricación**.** Le recomendamos que no utilice el laser más de 1 hora seguida, ya que la vida útil disminuye un 50%. Los Diodos laser tienen una garantía de 6 meses a partir de la fecha de compra.

**NOTA:** el fabricante se reserva el derecho a posibles modificaciones sin previo aviso.

**DMX Address**